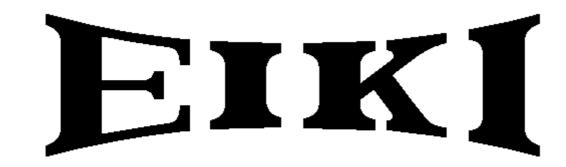

# **BASIC SERIAL COMMAND SPECIFICATIONS**

LC-XA20

Ver 0.02

# - CONTENTS -

| 1. | O۱   | verview                             | .3  |
|----|------|-------------------------------------|-----|
| 2. | Se   | erial Interface Specifications      | .3  |
|    | 2.1. | Transfer Specifications             | .3  |
|    | 2.2. | Connection                          | .3  |
| 3. | No   | otes for Communication              | . 4 |
| 4. | Fι   | ınctional Execution Command Table   | .5  |
| 5. | St   | atus Read Command Table             | .7  |
| 6. | Fι   | ınctional Execution Command         | .8  |
|    | 6.1. | Format                              | .8  |
|    | 6.2. | Command Pipelining                  | .8  |
|    | 6.3. | Transfer Example                    | .8  |
|    | 6.4. | Operation Requirements              | .9  |
|    | 6.5. | POWER ON Command                    | 10  |
|    | 6.6. | POWER OFF Command (Quick Power OFF) | 10  |
|    | 6.7. | POWER OFF Command                   | 10  |
|    | 6.8. | Computer Command                    | 10  |
|    | 6.9. | Video Command                       | 10  |
|    | 6.10 | . VOLUME + Command                  | 11  |
|    | 6.11 | VOLUME – Command                    | 11  |
|    | 6.12 | . AUDIO MUTE ON Command             | 11  |
|    | 6.13 | . AUDIO MUTE OFF Command            | 11  |
|    | 6.14 | . VIDEO MUTE ON Command             | 11  |
|    | 6.15 | . VIDEO MUTE OFF Command            | 12  |
|    | 6.16 | . Screen Normal size Command        | 12  |
|    | 6.17 | . Screen Wide size Command          | 12  |
|    | 6.18 | . Image Standard Command            | 12  |
|    | 6.19 | . Image Real Command                | 12  |
|    | 6.20 | . Image Cinema Command              | 12  |
|    | 6.21 | . Image 1 Command                   | 13  |
|    | 6.22 | . Image 2 Command                   | 13  |
|    | 6.23 | . Image 3 Command                   | 13  |
|    | 6.24 | . Image 4 Command                   | 13  |
|    | 6.25 | . Image Blackboard (Green) Command  | 13  |
|    | 6.26 | . Image Dynamic Command             | 13  |
|    | 6.27 | . MENU ON Command                   | 14  |
|    | 6.28 | . MENU OFF Command                  | 14  |
|    | 6.29 | . DISPLAY CLEAR Command             | 14  |
|    | 6.30 | BRIGHTNESS + Command                | 14  |
|    |      |                                     |     |

|    | 6.31.  | BRIGHTNESS – Command               | .14  |
|----|--------|------------------------------------|------|
|    | 6.32.  | IMAGE (Toggle) Command             | .14  |
|    | 6.33.  | ON START Setting Command           | . 15 |
|    | 6.34.  | ON START Cancel Command            | . 15 |
|    | 6.35.  | Power Management Ready Command     | . 15 |
|    | 6.36.  | Power Management OFF Command       | .15  |
|    | 6.37.  | Power Management Shut down Command | .15  |
|    | 6.38.  | D.ZOOM + Command                   | .15  |
|    | 6.39.  | D.ZOOM - Command                   | .16  |
|    | 6.40.  | Computer S-video Command           | .16  |
|    | 6.41.  | POINTER RIGHT Command              | .16  |
|    | 6.42.  | POINTER LEFT Command               | .16  |
|    | 6.43.  | POINTER UP Command                 | .16  |
|    | 6.44.  | POINTER DOWN Command               | .16  |
|    | 6.45.  | ENTER Command                      | .17  |
|    | 6.46.  | FREEZE ON Command                  | .17  |
|    | 6.47.  | FREEZE OFF Command                 | .17  |
|    | 6.48.  | ZOOM – Command                     | .17  |
|    | 6.49.  | ZOOM + Command                     | .17  |
|    | 6.50.  | COMPUTER Analog RGB Command        | .17  |
|    | 6.51.  | COMPUTER Scart Command             | .18  |
|    | 6.52.  | COMPUTER Component Command         | .18  |
|    | 6.53.  | AUTO PC ADJ. Command               | .18  |
|    | 6.54.  | PRESENTATION TIMER Command         | .18  |
|    | 6.55.  | KEYSTONE Command                   | .18  |
|    | 6.56.  | KEYSTONE Command                   | .18  |
| 7. | . Stat | us Read Command                    | .19  |
|    | 7.1.   | Format                             | .19  |
|    | 7.2.   | Transfer Example                   | .19  |
|    | 7.3.   | Status Read Command                | . 20 |
|    | 7.4.   | Input Mode Read Command            | . 22 |
|    | 7.5.   | Lamp Time Read Command             | . 22 |
|    | 7.6.   | Setting Read Command               | . 22 |
|    | 7.7.   | Temp Read Command                  | . 22 |

#### 1. Overview

- 1.1. These specifications define projector control commands for LC-XA20 (0.6" XGA).
- **1.2.** The projector control commands are used to remotely control a projector through RS-232C from a computer.

### 2. Serial Interface Specifications

#### 2.1. Transfer Specifications

| Item               | Specifications |
|--------------------|----------------|
| Synchronous system | Asynchronous   |
| Transmission Speed | 9600 / 19200   |
| Data Length        | 8 bit          |
| Parity             | N/A            |
| Stop Bit           | 1              |
| Flow Control       | N/A            |

- 1) Transmission speed: initial setting value is 19200.
- 2) Transmission speed can be changed in service mode.

#### 2.2. Connection

Dedicated serial cable must be used for connection to a computer and a projector.

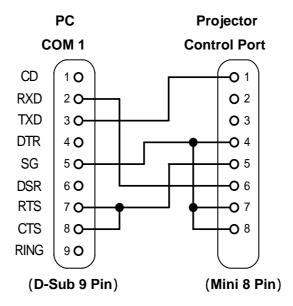

#### 3. Notes for Communication

- **3.1.** The projector control command is defined as one command/one line that starts with "C" and ends with carriage return (0x0D).
- **3.2.** There are two types of Commands: Functional Execution Commands and Status Read Commands.

Example of Functional Execution Command: "C05" [CR]

Example of Status Read Command: "CR0" [CR]

- 3.3. When it takes more than one second to receive one command, it does not operate.
  It clears the information of buffer when the projector receives LF (0x0A) or EOF (0x1A) and takes more than one second to receive one command.
- 3.4. For Command pipelining, wait for the interval of 100ms after receiving a Command.

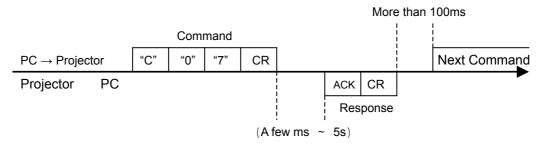

- **3.4.1.** When a command is issued before receiving a response, the function is not executed properly.
- 3.4.2. Except for when there is no Response for more than 5 seconds.
- **3.5.** It takes <u>about 5 seconds</u> for internal initialization after plugging in AC power. During this time, it cannot process commands. Do not issue any command.
- **3.6.** The number of characters of response to Status Read Commands depends on commands. Please see [7. Status Read Commands].
- 3.7. Characters for commands must be Capital (A Z).

# 4. Functional Execution Command Table

| Command | Item                           | Command | Item                       |
|---------|--------------------------------|---------|----------------------------|
| C00     | POWER ON                       | C20     | BRIGHTNESS +               |
| C01     | POWER OFF<br>(Quick Power OFF) | C21     | BRIGHTNESS -               |
| C02     | POWER OFF                      | C22     |                            |
| C03     |                                | C23     |                            |
| C04     |                                | C24     |                            |
| C05     | Computer                       | C25     | Computer 2 RGB             |
| C06     |                                | C26     |                            |
| C07     | Video                          | C27     | IMAGE (Toggle)             |
| C08     |                                | C28     | ON START Enable            |
| C09     | VOLUME +                       | C29     | ON START Disable           |
| C0A     | VOLUME -                       | C2A     | Power Management Ready     |
| C0B     | AUDIO MUTE ON                  | C2B     | Power Management OFF       |
| C0C     | AUDIO MUTE OFF                 | C2C     |                            |
| C0D     | VIDEO MUTE ON                  | C2D     |                            |
| C0E     | VIDEO MUTE OFF                 | C2E     | Power Management Shut down |
| C0F     | Screen Normal size (4:3)       | C2F     |                            |
| C10     | Screen Wide size (16:9)        | C30     | D.ZOOM +                   |
| C11     | Image Standard                 | C31     | D.ZOOM -                   |
| C12     | Image Real                     | C32     |                            |
| C13     | Image Cinema                   | C33     |                            |
| C14     | Image 1                        | C34     | Computer S-video           |
| C15     | Image 2                        | C35     |                            |
| C16     | Image 3                        | C36     |                            |
| C17     | Image 4                        | C37     |                            |
| C18     | Blackboard                     | C38     |                            |
| C19     | Dynamic                        | C39     |                            |
| C1A     |                                | C3A     | POINTER RIGHT              |
| C1B     |                                | C3B     | POINTER LEFT               |
| C1C     | MENU ON                        | C3C     | POINTER UP                 |
| C1D     | MENU OFF                       | C3D     | POINTER DOWN               |
| C1E     | DISPLAY CLEAR                  | C3E     |                            |
| C1F     |                                | C3F     | ENTER                      |

means no function.

|  | Ver. | Rev.A | Page | 5 |
|--|------|-------|------|---|

| Command | Item                | Command | Item               |
|---------|---------------------|---------|--------------------|
| C40     |                     | C80     |                    |
| C41     |                     | C81     |                    |
| C42     |                     | C82     |                    |
| C43     | FREEZE ON           | C83     |                    |
| C44     | FREEZE OFF          | C84     |                    |
| C45     |                     | C85     |                    |
| C46     | ZOOM -              | C86     |                    |
| C47     | ZOOM +              | C87     |                    |
| C48     |                     | C88     |                    |
| C49     |                     | C89     | Auto PC ADJ.       |
| C4A     |                     | C8A     | PRESENTATION TIMER |
| C4B     |                     | C8B     |                    |
| C4C     |                     | C8C     |                    |
| C4D     |                     | C8D     |                    |
| C4E     |                     | C8E     | KEYSTONE           |
| C4F     |                     | C8F     | KEYSTONE           |
| C50     | Computer Analog RGB | C90     |                    |
| C51     | Computer Scart      | C91     |                    |
| C52     |                     | C92     |                    |
| C53     |                     | C93     |                    |
| C54     | Computer Component  | C94     |                    |
| C55     |                     | C95     |                    |
| C56     |                     | C96     |                    |
| C57     |                     | C97     |                    |
| C58     |                     | C98     |                    |
| C59     |                     | C99     |                    |
| C5A     |                     | C9A     |                    |
| C5B     |                     | C9B     |                    |
| C5C     |                     | C9C     |                    |
| C5D     |                     | C9D     |                    |
| C5E     |                     | C9E     |                    |
| C5F     |                     | C9F     |                    |

means no function.

|  | Ver. | Rev.A | Page | 6 |
|--|------|-------|------|---|

# 5. Status Read Command Table

| Command | Item                           | Memo |
|---------|--------------------------------|------|
| CR0     | Status Read                    |      |
| CR1     | Input Mode Read                |      |
| CR2     |                                |      |
| CR3     | (Corresponding) Lamp Time Read |      |
| CR4     | Setting Read                   |      |
| CR5     |                                |      |
| CR6     | Temp Read                      |      |
| CR7     |                                |      |
| CR8     |                                |      |
| CR9     |                                |      |
| CRA     |                                |      |
| CRB     |                                |      |
| CRC     |                                |      |

means no function.

|  | Ver. | Rev.A | Page | 7 |
|--|------|-------|------|---|

#### 6. Functional Execution Command

#### 6.1. Format

**6.1.1.** PC issues a command in format as below.

#### "C" COMMAND [CR]

Command: two characters (See Basic Functional Execution Command Table)

**6.1.2.** A projector changes received data to decode and returns a result after being ready to receive next command.

**[ACK][CR]**: (0x06, 0x0D)When received Functional Execution Commands.

**6.1.3. "?"** [CR]: When the received data cannot be decoded.

#### 6.2. Command Pipelining

When some functions need the command pipelining, the performance is the same as that of the remote control:

- 6.2.1. System: issue any command every 100 ms.
- 6.2.2. When receiving the appropriate command, the function is executed for 120 ms from the moment.
- 6.2.3. When receiving the same command continuously within 120 ms, the function is executed for another 120 ms from the moment.
- 6.2.4. When there is no incoming command after 120 ms, the execution of pipelining is stopped.
- 6.2.5. When the projector receives other incoming commands within 120ms, the execution of pipelining is stopped.

#### 6.3. Transfer Example

Switch the projector to video mode with Basic Command.

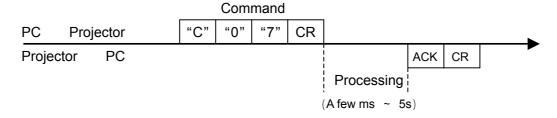

# 6.4. Operation Requirements

When the projector's status in this below, Functional Execution Commands are limited.

| Projector Status                         | Available Functional Execution Commands                                  |  |  |  |
|------------------------------------------|--------------------------------------------------------------------------|--|--|--|
| Standby Mode                             | C00:POWER ON                                                             |  |  |  |
|                                          | C00: POWER ON Countdown is terminated                                    |  |  |  |
| Processing Countdown                     | C01:POWER OFF                                                            |  |  |  |
|                                          | C02: POWER OFF Countdown is terminated                                   |  |  |  |
| Processing Cooling Down                  | NONE                                                                     |  |  |  |
| Cooling Down due to Abnormal Temperature | NONE                                                                     |  |  |  |
| Abnormal Temperature Status              | NONE                                                                     |  |  |  |
| Processing Power Save / Cooling Down     | NONE                                                                     |  |  |  |
|                                          | C00:POWER ON                                                             |  |  |  |
| Power Save Status                        | C01: POWER OFF                                                           |  |  |  |
| 1 one save status                        | *The projector does not operate even if any other commands are received. |  |  |  |

Note) When the status is as above, even if the projector receives other commands,

it returns [ACK] [CR].

| - |      |       |      |   |
|---|------|-------|------|---|
|   | Ver. | Rev.A | Page | 9 |

### 6.5. POWER ON Command

| Command  | "C00" [CR]   | "C00" [CR]                                                                               |  |  |  |  |
|----------|--------------|------------------------------------------------------------------------------------------|--|--|--|--|
| Detail   |              | Power is ON, nothing is done.  If this command during processing Countdown, Countdown is |  |  |  |  |
| Response | Acceptable   | [ACK] [CR]                                                                               |  |  |  |  |
| ТСЭРОПЭС | Unacceptable | " ? "[CR]                                                                                |  |  |  |  |

# **6.6. POWER OFF Command** (Quick Power OFF)

| Command  | "C01" [CR]                                                                                                    |            |
|----------|----------------------------------------------------------------------------------------------------|------------|
| Detail   | Power OFF (Standby) When Power is OFF with ON-OFF button of the projector and remote control, "Power OFF?" is displayed. However, as soon as this command is sent, Quick Power OFF is executed. |            |
| Response | Acceptable                                                                                                    | [ACK] [CR] |
|          | Unacceptable                                                                                                    | " ? "[CR]  |

# 6.7. POWER OFF Command

| Command  | "C02" [CR]                                                                                                    |            |
|----------|----------------------------------------------------------------------------------------------------|------------|
| Detail   | Power OFF (Standby). The command operates the same Power OFF function as ON/STAND-BY button of the projector and remote control. Once this command is sent, "Power OFF?" is displayed. If this command is sent again while it is displayed, Power OFF is executed. When sending this command during Countdown, Countdown is terminated. |            |
| Response | Acceptable                                                                                                    | [ACK] [CR] |
| Response | Unacceptable                                                                                                    | " ? "[CR]  |

# 6.8. Computer Command

| Command  | "C05" [CR]            |            |
|----------|-----------------------|------------|
| Detail   | Select Computer Input |            |
| Response | Acceptable            | [ACK] [CR] |
|          | Unacceptable          | " ? "[CR]  |

### 6.9. Video Command

| Command   | "C07" [CR]         |            |
|-----------|--------------------|------------|
| Detail    | Select Video Input |            |
| Response  | Acceptable         | [ACK] [CR] |
| rtesponse | Unacceptable       | " ? "[CR]  |

|  | Ver. | Rev.A | Page | 10 |
|--|------|-------|------|----|

### 6.10. VOLUME + Command

| Command  | "C09" [CR]                 |                                                             |
|----------|----------------------------|-------------------------------------------------------------|
| Detail   | Volume Up.<br>This command | operates the same VOLUME UP function as the remote control. |
| Response | Acceptable                 | [ACK] [CR]                                                  |
| response | Unacceptable               | " ? "[CR]                                                   |

#### 6.11. VOLUME – Command

| Command  | "C0A" [CR]                                                                             |            |
|----------|----------------------------------------------------------------------------------------|------------|
| Detail   | Volume Down This command operates the same VOLUME DOWN function as the remote control. |            |
| Response | Acceptable                                                                             | [ACK] [CR] |
|          | Unacceptable                                                                           | " ? "[CR]  |

#### 6.12. AUDIO MUTE ON Command

| Command  | "C0B" [CR]   |                                                                                         |
|----------|--------------|-----------------------------------------------------------------------------------------|
| Detail   |              | N. works the same as "MUTE" button of the remote control for Mute ot work for Mute OFF. |
| Response | Acceptable   | [ACK] [CR]                                                                              |
|          | Unacceptable | " ? "[CR]                                                                               |

### 6.13. AUDIO MUTE OFF Command

| Command  | "C0C" [CR]                                                                                                    |            |
|----------|----------------------------------------------------------------------------------------------------|------------|
| Detail   | Sound Mute OFF. This command works the same as "MUTE" button of the remote control for Mute OFF, but does not work for Mute ON. |            |
| Response | Acceptable                                                                                                    | [ACK] [CR] |
|          | Unacceptable                                                                                                    | " ? "[CR]  |

# 6.14. VIDEO MUTE ON Command

| Command  | "C0D"[CR]                                                                                                    |            |  |
|----------|----------------------------------------------------------------------------------------------------|------------|--|
| Detail   | Video Mute ON. This command works the same as "NO SHOW" button of the remote control for No Show ON, but does not work for No Show OFF. |            |  |
| Response | Acceptable                                                                                                    | [ACK] [CR] |  |
| Response | Unacceptable                                                                                                    | " ? "[CR]  |  |

### **6.15. VIDEO MUTE OFF Command**

| Command  | "C0E" [CR]   |                                                                                              |  |
|----------|--------------|----------------------------------------------------------------------------------------------|--|
| Detail   |              | F. works the same as "NO SHOW" button of remote control for No does not work for No Show ON. |  |
| Response | Acceptable   | [ACK] [CR]                                                                                   |  |
| response | Unacceptable | " ? "[CR]                                                                                    |  |

### 6.16. Screen Normal size Command

| Command  | "C0F" [CR]                                                             |            |
|----------|------------------------------------------------------------------------|------------|
| Detail   | Set screen size to Normal (4:3). This command is invalid while D.Zoom. |            |
| Response | Acceptable                                                             | [ACK] [CR] |
|          | Unacceptable                                                           | " ? "[CR]  |

### 6.17. Screen Wide size Command

| Command  | "C10" [CR]                                                            |            |  |
|----------|-----------------------------------------------------------------------|------------|--|
| Detail   | Set screen size to Wide (16:9). This command is invalid while D.Zoom. |            |  |
| Response | Acceptable                                                            | [ACK] [CR] |  |
| Response | Unacceptable                                                          | " ? "[CR]  |  |

# 6.18. Image Standard Command

| Command  | "C11" [CR]      |                             |  |  |  |
|----------|-----------------|-----------------------------|--|--|--|
| Detail   | Set image to St | Set image to Standard mode. |  |  |  |
| Response | Acceptable      | [ACK] [CR]                  |  |  |  |
|          | Unacceptable    | " ? "[CR]                   |  |  |  |

# 6.19. Image Real Command

| Command  | "C12" [CR]              |            |  |  |
|----------|-------------------------|------------|--|--|
| Detail   | Set image to Real mode. |            |  |  |
| Response | Acceptable              | [ACK] [CR] |  |  |
|          | Unacceptable            | " ? "[CR]  |  |  |

### 6.20. Image Cinema Command

| Command  | "C13" [CR]                |            |  |  |
|----------|---------------------------|------------|--|--|
| Detail   | Set image to Cinema mode. |            |  |  |
| Response | Acceptable                | [ACK] [CR] |  |  |
|          | Unacceptable              | " ? "[CR]  |  |  |

|  | Ver. | Rev.A | Page | 12 |
|--|------|-------|------|----|

# 6.21. Image 1 Command

| Command  | "C14" [CR]                 |            |  |  |
|----------|----------------------------|------------|--|--|
| Detail   | Set image to Image 1 mode. |            |  |  |
| Response | Acceptable                 | [ACK] [CR] |  |  |
|          | Unacceptable               | " ? "[CR]  |  |  |

# 6.22. Image 2 Command

| Command  | "C15" [CR]                 |            |  |  |
|----------|----------------------------|------------|--|--|
| Detail   | Set image to Image 2 mode. |            |  |  |
| Response | Acceptable                 | [ACK] [CR] |  |  |
| ТСЭРОПЭС | Unacceptable               | " ? "[CR]  |  |  |

# 6.23. Image 3 Command

| Command  | "C16" [CR]                 |            |  |  |
|----------|----------------------------|------------|--|--|
| Detail   | Set image to Image 3 mode. |            |  |  |
| Response | Acceptable                 | [ACK] [CR] |  |  |
|          | Unacceptable               | " ? "[CR]  |  |  |

# 6.24. Image 4 Command

| Command  | "C17" [CR]                 |            |  |  |
|----------|----------------------------|------------|--|--|
| Detail   | Set image to Image 4 mode. |            |  |  |
| Response | Acceptable                 | [ACK] [CR] |  |  |
|          | Unacceptable               | " ? "[CR]  |  |  |

# 6.25. Image Blackboard (Green) Command

| Command  | "C18" [CR]     |                                       |  |  |  |
|----------|----------------|---------------------------------------|--|--|--|
| Detail   | Set image to B | Set image to Blackboard (Green) mode. |  |  |  |
| Response | Acceptable     | [ACK] [CR]                            |  |  |  |
|          | Unacceptable   | " ? "[CR]                             |  |  |  |

# 6.26. Image Dynamic Command

| Command  | "C19" [CR]                 |            |  |  |
|----------|----------------------------|------------|--|--|
| Detail   | Set image to Dynamic mode. |            |  |  |
| Response | Acceptable                 | [ACK] [CR] |  |  |
|          | Unacceptable               | " ? "[CR]  |  |  |

|  | Ver. | Rev.A | Page | 13 |
|--|------|-------|------|----|

### 6.27. MENU ON Command

| Command  | "C1C" [CR]                         |            |
|----------|------------------------------------|------------|
| Detail   | Display Menu of On Screen Display. |            |
| Response | Acceptable                         | [ACK] [CR] |
| response | Unacceptable                       | " ? "[CR]  |

### 6.28. MENU OFF Command

| Command  | "C1D" [CR]                       |            |
|----------|----------------------------------|------------|
| Detail   | Clear Menu of On Screen Display. |            |
| Response | Acceptable                       | [ACK] [CR] |
|          | Unacceptable                     | " ? "[CR]  |

### 6.29. DISPLAY CLEAR Command

| Command  | "C1E" [CR]                                                        |            |
|----------|-------------------------------------------------------------------|------------|
| Detail   | Clear On Screen Display. Clear On Screen Display unconditionally. |            |
| Response | Acceptable                                                        | [ACK] [CR] |
|          | Unacceptable                                                      | " ? "[CR]  |

### 6.30. BRIGHTNESS + Command

| Command  | "C20" [CR]                     |            |
|----------|--------------------------------|------------|
| Detail   | Brightness of User Control +1. |            |
| Response | Acceptable                     | [ACK] [CR] |
|          | Unacceptable                   | " ? "[CR]  |

### 6.31. BRIGHTNESS - Command

| Command  | "C21" [CR]                     |            |
|----------|--------------------------------|------------|
| Detail   | Brightness of User Control –1. |            |
| Response | Acceptable                     | [ACK] [CR] |
| response | Unacceptable                   | " ? "[CR]  |

# 6.32. IMAGE (Toggle) Command

| Command  | "C27"[CR]                                                                                         |            |
|----------|---------------------------------------------------------------------------------------------------|------------|
| Detail   | Switch Image Setting status. This command works the same as "IMAGE" button on the remote control. |            |
| Response | Acceptable                                                                                        | [ACK] [CR] |
|          | Unacceptable                                                                                      | " ? "[CR]  |

| <br>- |      |       |      |    |
|-------|------|-------|------|----|
|       | Ver. | Rev.A | Page | 14 |

### 6.33. ON START Setting Command

| Command  | "C28" [CR]                                                                                   |            |  |
|----------|----------------------------------------------------------------------------------------------|------------|--|
| Detail   | Set Power ON Start. This status is stored in EEPROM and retained regardless of Power OFF/ON. |            |  |
| Response | Acceptable                                                                                   | [ACK] [CR] |  |
| response | Unacceptable                                                                                 | " ? "[CR]  |  |

#### 6.34. ON START Cancel Command

| Command  | "C29" [CR]                                                                                      |            |  |
|----------|-------------------------------------------------------------------------------------------------|------------|--|
| Detail   | Cancel Power ON Start. This status is stored in EEPROM and retained regardless of Power OFF/ON. |            |  |
| Response | Acceptable                                                                                      | [ACK] [CR] |  |
|          | Unacceptable                                                                                    | " ? "[CR]  |  |

### 6.35. Power Management Ready Command

| Command   | "C2A" [CR]                                                                                                   |            |  |
|-----------|----------------------------------------------------------------------------------------------------|------------|--|
| Detail    | Set Power Management to Ready mode. This status is stored in EEPROM and retained regardless of Power ON/OFF. |            |  |
| Response  | Acceptable                                                                                                   | [ACK] [CR] |  |
| rtesponse | Unacceptable                                                                                                 | " ? "[CR]  |  |

# 6.36. Power Management OFF Command

| Command  | "C2B" [CR]                                                                                         |            |  |
|----------|----------------------------------------------------------------------------------------------------|------------|--|
| Detail   | Set Power Management OFF. This status is stored in EEPROM and retained regardless of Power ON/OFF. |            |  |
| Response | Acceptable                                                                                         | [ACK] [CR] |  |
| response | Unacceptable                                                                                       | " ? "[CR]  |  |

# 6.37. Power Management Shut down Command

| Command  | "C2E" [CR]                                                                                                    |            |  |
|----------|----------------------------------------------------------------------------------------------------|------------|--|
| Detail   | Set Power Management to Shut down mode. This status is stored in EEPROM and retained regardless of Power OFF/ON. |            |  |
| Response | Acceptable                                                                                                    | [ACK] [CR] |  |
|          | Unacceptable                                                                                                    | " ? "[CR]  |  |

### 6.38. D.ZOOM + Command

| Command  | "C30" [CR]                                                                                       |            |  |
|----------|--------------------------------------------------------------------------------------------------|------------|--|
| Detail   | Make screen image larger.  This command works the same as "D.ZOOM" button of the remote control. |            |  |
| Response | Acceptable                                                                                       | [ACK] [CR] |  |
|          | Unacceptable                                                                                     | " ? "[CR]  |  |

| <br>- |      |       |      |    |
|-------|------|-------|------|----|
|       | Ver. | Rev.A | Page | 15 |

### 6.39. D.ZOOM – Command

| Command  | "C31" [CR]                                                                                       |            |  |
|----------|--------------------------------------------------------------------------------------------------|------------|--|
| Detail   | Make screen image smaller. This command works the same as "D.ZOOM" button of the remote control. |            |  |
| Response | Acceptable                                                                                       | [ACK] [CR] |  |
|          | Unacceptable                                                                                     | " ? "[CR]  |  |

### 6.40. Computer S-video Command

| Command  | "C34" [CR]                        |            |
|----------|-----------------------------------|------------|
| Detail   | Select S-video of Computer input. |            |
| Response | Acceptable                        | [ACK] [CR] |
| Response | Unacceptable                      | " ? "[CR]  |

#### 6.41. POINTER RIGHT Command

| Command  | "3CA" [CR]                                                                                                    |            |  |
|----------|----------------------------------------------------------------------------------------------------|------------|--|
| Detail   | Move the Pointer of Menu on screen display to the right.  This command differs from the operation of pointer ">" of the projector and has no function of Zoom +. |            |  |
| Response | Acceptable                                                                                                    | [ACK] [CR] |  |
|          | Unacceptable                                                                                                    | " ? "[CR]  |  |

### 6.42. POINTER LEFT Command

| Command  | "C3B" [CR]                                                                                                    |            |  |
|----------|----------------------------------------------------------------------------------------------------|------------|--|
| Detail   | Move the Pointer of Menu on screen display to the left.  This command differs from the operation of pointer "<" of the projector and has no function of Zoom |            |  |
| Response | Acceptable                                                                                                    | [ACK] [CR] |  |
|          | Unacceptable                                                                                                    | " ? "[CR]  |  |

### 6.43. POINTER UP Command

| Command   | "C3C" [CR]                                                                                                    |            |  |
|-----------|----------------------------------------------------------------------------------------------------|------------|--|
| Detail    | Move up the Pointer of Menu on screen display.  This command differs from the operation of " " button of the projector and has no function of Keystone +. |            |  |
| Response  | Acceptable                                                                                                    | [ACK] [CR] |  |
| rvesponse | Unacceptable                                                                                                    | " ? "[CR]  |  |

### 6.44. POINTER DOWN Command

| Command  | "C3D" [CR]                                                                                                    |            |  |
|----------|----------------------------------------------------------------------------------------------------|------------|--|
| Detail   | Move down the Pointer of Menu on screen display.  This command differs from the operation of " " button of the projector and has no function of Keystone |            |  |
| Response | Acceptable                                                                                                    | [ACK] [CR] |  |
| Response | Unacceptable                                                                                                    | " ? "[CR]  |  |

|  | _    |       |      |    |
|--|------|-------|------|----|
|  | Ver. | Rev.A | Page | 16 |

### 6.45. ENTER Command

| Command  | "C3F" [CR]            |                                                                                     |  |  |
|----------|-----------------------|-------------------------------------------------------------------------------------|--|--|
| Detail   | This command control. | This command works the same as "SELECT" button of the projector and remote control. |  |  |
| Response | Acceptable            | [ACK] [CR]                                                                          |  |  |
|          | Unacceptable          | " ? "[CR]                                                                           |  |  |

### 6.46. FREEZE ON Command

| Command  | "C43" [CR]                                                                                                    |            |  |
|----------|----------------------------------------------------------------------------------------------------|------------|--|
| Detail   | Freeze the screen. This command works the same as "FREEZE" button of the remote control for Freeze ON, but does not work for Freeze OFF. |            |  |
| Response | Acceptable                                                                                                    | [ACK] [CR] |  |
| Response | Unacceptable                                                                                                    | " ? "[CR]  |  |

### 6.47. FREEZE OFF Command

| Command  | "C44" [CR]                                                                                                    |            |  |
|----------|----------------------------------------------------------------------------------------------------|------------|--|
| Detail   | Cancel Freeze function. This command works the same as "FREEZE" button of the remote control for Freeze OFF, but does not work for Freeze ON. |            |  |
| Response | Acceptable                                                                                                    | [ACK] [CR] |  |
| Response | Unacceptable                                                                                                    | " ? "[CR]  |  |

### 6.48. ZOOM - Command

| Command  | "C46" [CR]                                                                                                    |            |  |
|----------|----------------------------------------------------------------------------------------------------|------------|--|
| Detail   | Make the screen smaller. This command works the same as "ZOOM-" button of the projector. (Zoom function is valid only when any OSD is not displayed) |            |  |
| Response | Acceptable                                                                                                    | [ACK] [CR] |  |
|          | Unacceptable                                                                                                    | " ? "[CR]  |  |

# 6.49. ZOOM + Command

| Command  | "C47" [CR]                                                                                                    |            |  |
|----------|----------------------------------------------------------------------------------------------------|------------|--|
| Detail   | Make screen size larger. This command works the same as ZOOM+ button of the projector. (Zoom function is available only when any OSD is not displayed.) |            |  |
| Response | Acceptable                                                                                                    | [ACK] [CR] |  |
|          | Unacceptable                                                                                                    | " ? "[CR]  |  |

# 6.50. COMPUTER Analog RGB Command

| Command  | "C50" [CR]                           |            |
|----------|--------------------------------------|------------|
| Detail   | Select Analog RGB input of Computer. |            |
| Response | Acceptable                           | [ACK] [CR] |
|          | Unacceptable                         | " ? "[CR]  |

|  | Ver. | Rev.A | Page | 17 |
|--|------|-------|------|----|

### 6.51. COMPUTER Scart Command

| Command  | "C51" [CR]                      |            |  |
|----------|---------------------------------|------------|--|
| Detail   | Select Scart input of Computer. |            |  |
| Response | Acceptable                      | [ACK] [CR] |  |
|          | Unacceptable                    | " ? "[CR]  |  |

### 6.52. COMPUTER Component Command

| Command  | "C54" [CR]                          |            |  |
|----------|-------------------------------------|------------|--|
| Detail   | Select Component input of Computer. |            |  |
| Response | Acceptable                          | [ACK] [CR] |  |
|          | Unacceptable                        | " ? "[CR]  |  |

### 6.53. AUTO PC ADJ. Command

| Command  | "C89" [CR]                                                                                                    |            |  |
|----------|----------------------------------------------------------------------------------------------------|------------|--|
| Detail   | Execute Auto PC Adj. This command works the same as AUTO PC ADJ. button of the remote control. Sending the command during operation, Auto PC Adj. is suspended. |            |  |
| Response | Acceptable                                                                                                    | [ACK] [CR] |  |
| Response | Unacceptable                                                                                                    | " ? "[CR]  |  |

#### 6.54. PRESENTATION TIMER Command

| Command  | "C8A" [CR]                                                                                         |            |  |
|----------|----------------------------------------------------------------------------------------------------|------------|--|
| Detail   | Execute Presentation Timer. This command works the same as "P-TIMER" button of the remote control. |            |  |
| Response | Acceptable                                                                                         | [ACK] [CR] |  |
|          | Unacceptable                                                                                       | " ? "[CR]  |  |

#### 6.55. KEYSTONE Command

| Command  | "C8E" [CR]                                                   |            |  |
|----------|--------------------------------------------------------------|------------|--|
| Detail   | Correct keystone distortion by reducing upper part of image. |            |  |
| Response | Acceptable                                                   | [ACK] [CR] |  |
|          | Unacceptable                                                 | " ? "[CR]  |  |

### 6.56. KEYSTONE Command

| Command  | "C8F" [CR]                                                  |            |  |
|----------|-------------------------------------------------------------|------------|--|
| Detail   | Correct keystone distortion by reducing down part of image. |            |  |
| Response | Acceptable                                                  | [ACK] [CR] |  |
|          | Unacceptable                                                | " ? "[CR]  |  |

|  | Ver. | Rev.A | Page | 18 |
|--|------|-------|------|----|

#### 7. Status Read Command

#### 7.1. Format

7.1.1. PC issues commands in format as below;

### "CR" Command [CR]

Command: 1 character ( See Basic Status Read Command Table )

**7.1.2.** When a projector receives the appropriate command, it returns a character line as the required data.

# Required Data [CR]

Required Data: A character line (See Basic Status Read Command Table)

7.1.3. When the received data cannot be decoded, the projector returns "?" [CR].

#### 7.2. Transfer Example

Get input mode for projector with basic commands

Command ( issues a command of current input mode )

PC Projector

("C" "R" "1" "CR"

Projector PC

(A few ms ~ 1s)

(Shows Computer 1 is selected)

#### 7.3. Status Read Command

| Command  | "CR0" [CR]      |                                                                                                    |  |
|----------|-----------------|----------------------------------------------------------------------------------------------------|--|
| Detail   | Get the project | or status                                                                                                    |  |
|          | Acceptable      | "%1" [CR]                                                                                                    |  |
| Response | %1              | "00" = Power ON  "80" = Standby  "40" = Processing Countdown  "20" = Processing Cooling Down  "10" = Power Failure  "28" = Processing Cooling Down due to Temperature Anomaly  "88" = Coming back after Temperature Anomaly  "24" = Processing Power Save/Cooling Down  "04" = Power Save |  |
|          | Unacceptable    | "?" [CR]                                                                                                    |  |

#### [Details of Response]

#### 7.3.1. "00" [CR]

Status: Power ON

Normal image is on the screen.

#### 7.3.2. "80" [CR]

Status: Standby

When the status is Standby, Status Read Commands are always acceptable, but Functional Execution Commands are not acceptable except POWER ON Command.

### 7.3.3. "40" [CR]

Status: Processing Countdown

When "Display" in Setting Menu is ON and POWER ON is executed, it starts processing

When "Display" in Setting Menu is OFF, processing Countdown is canceled and the status quickly moves to Power ON.

#### 7.3.4. "20" [CR]

Status: Processing Cooling Down

When the status is Power ON, and POWER OFF Command ("C01"[CR]) is executed, it moves to Cooling Down status.

This status automatically moves to Standby after lamp turns off and the fan spin finishes after about 90 seconds. The fan spin time depends on a model.

This function is used to cool down the lamps and other optical parts and is quite important for projector's reliability.

During this time, Functional Execution Commands are invalid.

#### 7.3.5. "10" [CR]

Status: Power Failure

When the power supply voltage inside the projector reaches abnormal status, the projector is automatically turned off. The projector returns "10"[CR], which shows it moves to Power OFF status due to power failure. Fan also stops unlike Cooling Down status.

#### 7.3.6. "28" [CR]

Status: Processing Cooling Down due to Temperature Anomaly

When the inside temperature is out of the operating temperature, it automatically starts Cooling Down. Response for this status is "28" [CR].

Even if the temperature decreases during this process, Cooling Down is executed.

#### 7.3.7. "88"[CR]

Status: Coming back after temperature anomaly

When the status moves to Standby after Cooling Down due to temperature anomaly, it returns "88" [CR].

This shows that the status turns to Standby because of abnormal temperature.

This status maintains until next operation is done. When Power On is executed, the information of temperature anomaly is canceled and normal operation is executed.

#### 7.3.8. "24"[CR]

Status: Processing Power Save / Cooling Down

Power management function in Setting menu works and the status goes to Power Save / Cooling Down.

During this time, Functional Execution Commands are invalid (not executed).

This status moves to Power Save at set hours after the operation of Cooling Down.

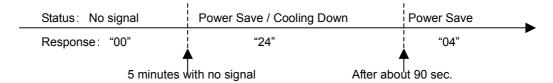

#### 7.3.9. "04"[CR]

Status: Power Save

This shows that it moves to Power Save status by Power management function in Setting menu.

# 7.4. Input Mode Read Command

| Command  | "CR1" [CR]              |                                                    |  |
|----------|-------------------------|----------------------------------------------------|--|
| Detail   | Get the selected Input. |                                                    |  |
| Response | Acceptable              | "%1" [CR]                                          |  |
|          | %1                      | "1" = Computer is selected "3" = Video is selected |  |
|          | Unacceptable            | "?" [CR]                                           |  |

# 7.5. Lamp Time Read Command

| Command  | "CR3" [CR]                                              |                                                                                        |  |  |
|----------|---------------------------------------------------------|----------------------------------------------------------------------------------------|--|--|
| Detail   | Get the total lamp running hours (corresponding value). |                                                                                        |  |  |
| Response | Acceptable                                              | "%1" [CR]                                                                              |  |  |
|          | %1                                                      | Shows the time period with 5 digits numbers.  Example: "00410"[CR] ····shows 410 hours |  |  |
|          | Unacceptable                                            | "?" [CR]                                                                               |  |  |

# 7.6. Setting Read Command

| Command  | "CR4" [CR]                                            |                                                                             |  |  |  |
|----------|-------------------------------------------------------|-----------------------------------------------------------------------------|--|--|--|
| Detail   | Get the screen setting status such as Ceiling / Rear. |                                                                             |  |  |  |
| Response | Acceptable                                            | "%1" [CR]                                                                   |  |  |  |
|          | %1                                                    | "11"[CR] = Normal Screen Setting "10"[CR] = Picture is top/bottom reversed. |  |  |  |
|          | Unacceptable                                          | "?" [CR]                                                                    |  |  |  |

# 7.7. Temp Read Command

| Command  | "CR6" [CR]                                                                                                    |                                                                                                    |  |  |  |
|----------|----------------------------------------------------------------------------------------------------|----------------------------------------------------------------------------------------------------|--|--|--|
| Detail   | Get the temperature data inside the projector.  With some temperature sensors installed in the projector, it is possible to get all the temperature at once. |                                                                                                    |  |  |  |
|          | Acceptable                                                                                                    | "%1_%2_%3" [CR]                                                                                                    |  |  |  |
| Response | %1<br>%2<br>%3                                                                                                    | %1 = Temperature of sensor 1 %2 = Temperature of sensor 2 %3 = Temperature of sensor 3 Temperature data is shown as "00.0". When the temperature goes down to -, the first character becomes "-" instead of a space, like "-05.5" [CR]. When no temperature data can be returned due to hardware problems, the first character becomes "E" like"E00.0" [CR]. When several temperature sensors are equipped, Responses are returned continuously. "_31.535.233.4"[CR] The first data is sensor 1, then one space, and the data of sensor 2 follows. |  |  |  |
|          | Unacceptable                                                                                                    | " ? "[CR]                                                                                                    |  |  |  |

|  | Ver. | Rev.A | Page | 22 |
|--|------|-------|------|----|